## Практическая работа

## Тема: Растровый графический редактор Paint

### Цель работы:

- 1. познакомиться с возможностями построения растровых изображений на основе работы со стандартным графическим редактором Paint;
- 2. узнать назначение основных инструментов редактора;
- 3. научиться применять в работе такие операции как копирование, перемещение, удаление, выделение и т. д.

#### **І. Теоретическая часть**

Графический редактор Paint - это прикладная программа, предназначенная для работы с растровыми изображениями - изображениями, построенными из множества отдельных цветных точек (пикселей), подобно тому, как формируется изображение на экране монитора. Каждое растровое изображение имеет строго определенный размер по горизонтали и вертикали и использует фиксированное число цветов. Основным недостатком растровой графики является большой объем памяти, требуемый для хранения изображения. Это объясняется тем, что нужно запомнить цвет каждого пикселя, общее число которых может быть очень большим

Файлы с расширениями \*.bmp, \*.pcx, \*.gif, \*.jpeg, \*.img и др. соответствуют форматам растрового типа. Еще одним недостатком является то, что при увеличении и уменьшении изображения оно теряет свои качества. Однако именно с помощью растровой графики мы создаем высокохудожественные качественные изображения: пейзажи, портреты и т.д.

Ключом для овладения Paint является понимание того, что работа производится всегда с двумя цветами: цветом фона и цветом, который вы наносите поверх его (цвет объекта).

Для выбора инструмента необходимо установить курсор на инструмент и щелкнуть левой клавишей мыши.

Для использования графических примитивов при создании рисунка нужно выбрать инструмент (например, прямоугольник или окружность) и цвет из палитры, затем переместить курсор в нужное место экрана и, не отпуская левую кнопку мыши, "растянуть" будущий объект.

## **II. Практическая часть:**

*Задание 1.* Создать рисунок «Дерево в сентябре».

- 1. Запустите программу **Paint.**
- 2. Установите размеры рисунка (**Строка меню—Рисунок—Атрибуты…)** ширина 900 и высота – 590 (в пикселях).
- 3. Выбрать в панели инструментов **Кисть** и в палитре в качестве основного цвета – **Коричневый**, а цвет фона – **Белый** создать ствол и ветви дерева. Ствол необходимо сделать замкнутой фигурой и тогда можно будет его залить инструментом **Заливкой**, а не раскрашивать его **Кистью**.
- **4.** С помощью инструмента **Распылитель** и используя сначала разные оттенки зеленого цвета, а затем желтый цвет создать крону дерева. Чем распыления будет больше (переключение мощности распыления выполняют в настройке инструмента), тем рисунок будет более реалистичнее. Для использования разных оттенков зеленого цвета необходимо добавить их в палитру:

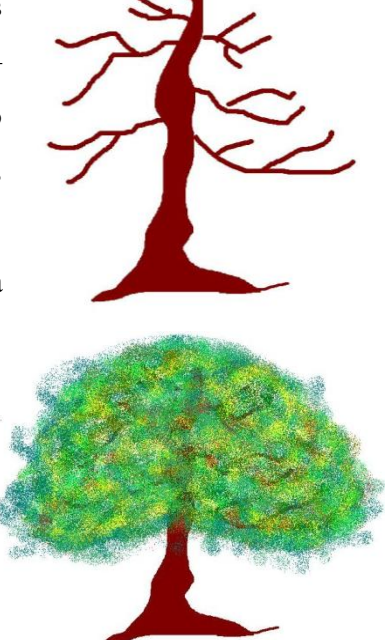

**5.** Дополните рисунок травой или какими-нибудь элементами пейзажа по смыслу.

**6.** Сохранить рисунок под именем **Дерево в сентябре.jpeg**.

**Строка меню—Палитра—Изменить палитру…**

*Задание 2*. Создать орнамент по образцу:

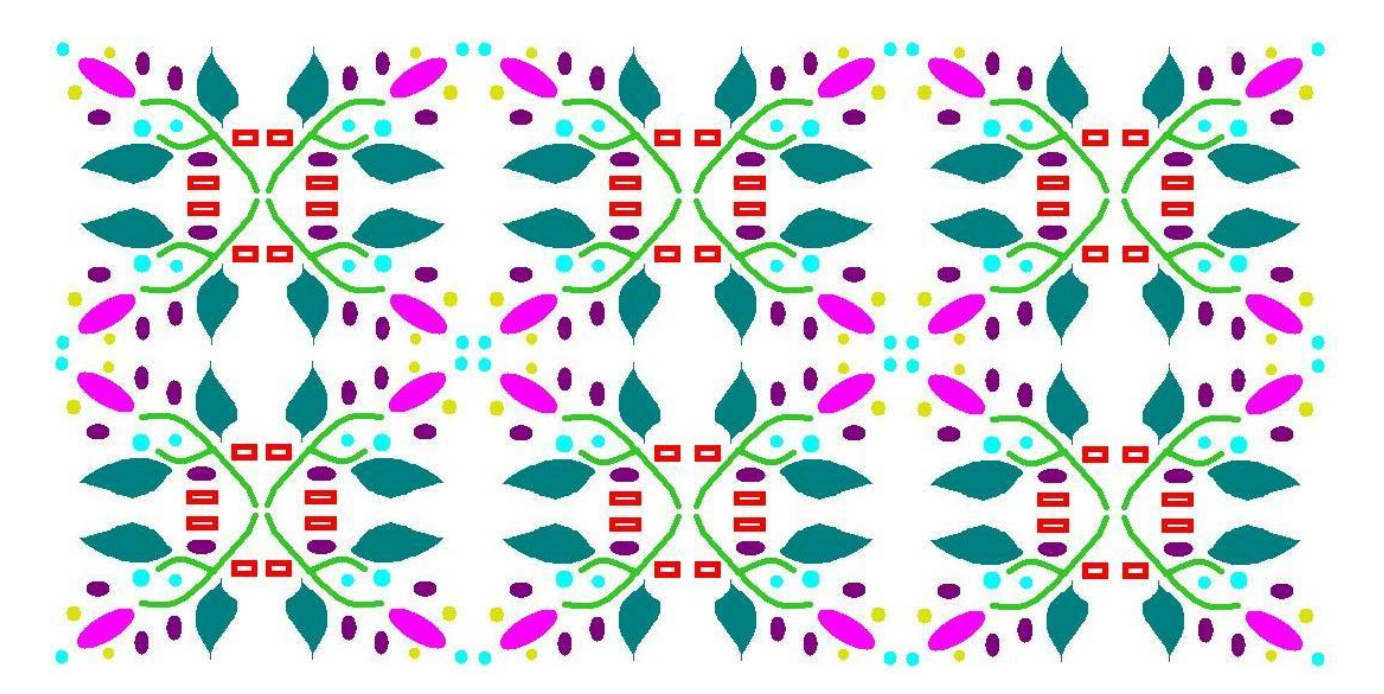

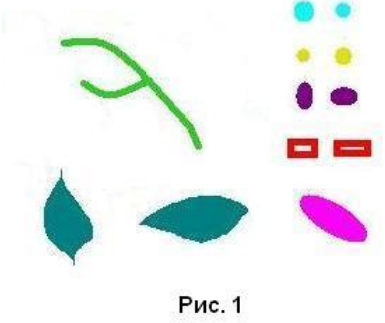

1. Скопируйте файл, который находится по адресу: Данные Орнамент сырье. jpeg. 2. Используя данную заготовку (Рис.1), применяя такие действия как Копировать, Вырезать, Вставить, а также учитывая что при копировании выделенных областей возможны

 $\mathbf{c}$ 

вставки:

сохранением фоновой графики или без нее (точки фонового цвета во вставляемой области игнорируются; переключение режима выполняют в настройке инструмента, создайте основу для орнамента (Рис 2).

лва

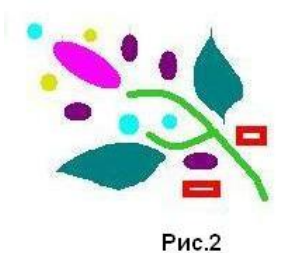

3. Используя основу орнамента, скопируйте его в буфер обмена, а затем к копии применяем такие операции как Отразить/повернуть..., а также копируя и вставляя кусочки будущего орнамента составим весь орнамент.

режима

# III. После выполнения данной практической работы оформите отчет, ответив на следующие вопросы:

- 1. Зарисовать окно программы и обозначить основные элементы окна растрового редактора Paint.
- 2. Как формируется растровое изображение, его недостатки и достоинства.
- 3. В какой профессии применяется компьютерная графика.
- 4. Создать орнамент, используя операции копирования, поворот, перемещения, масштабирования и т. д. Описать ход работы.